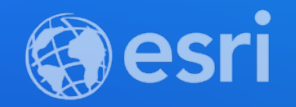

#### ArcGIS Pro: Geoprocessing in Parallel Using Apache Spark

Sarah Ambrose and Bethany Scott

**2021 ESRI DEVELOPER SUMMIT** 

**Have you ever had analysis fail because your data was too big?**

# **Have you ever waited for a tool to finish, and it took forever?**

### **What is GeoAnalytics?**

**A toolbox that parallelizes computation to quickly analyze large amounts of vector and tabular data**

**A collection of analysis tools to identify patterns, relationships, anomalies and incidents in large amounts of data across space and time**

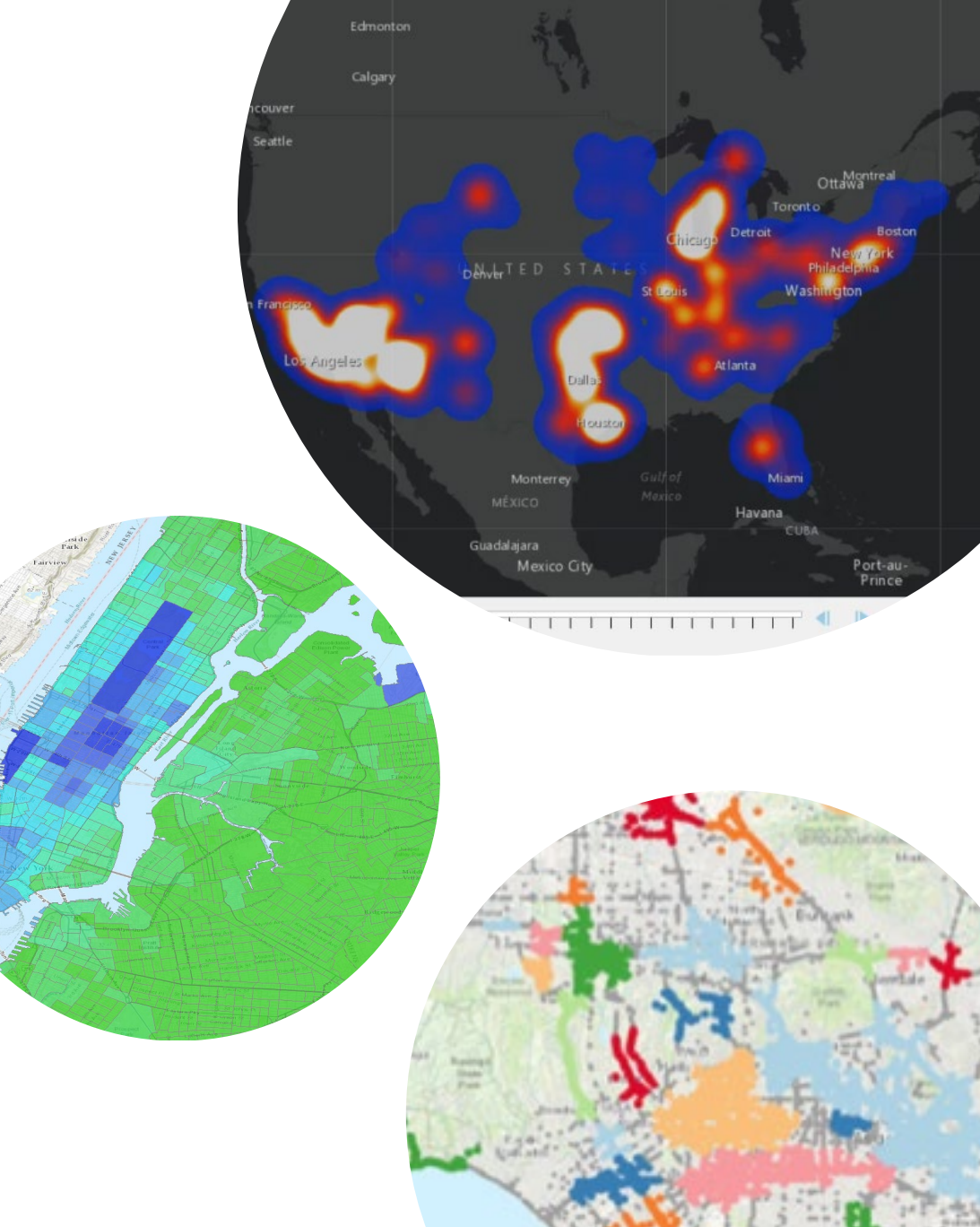

#### **How is it faster?**

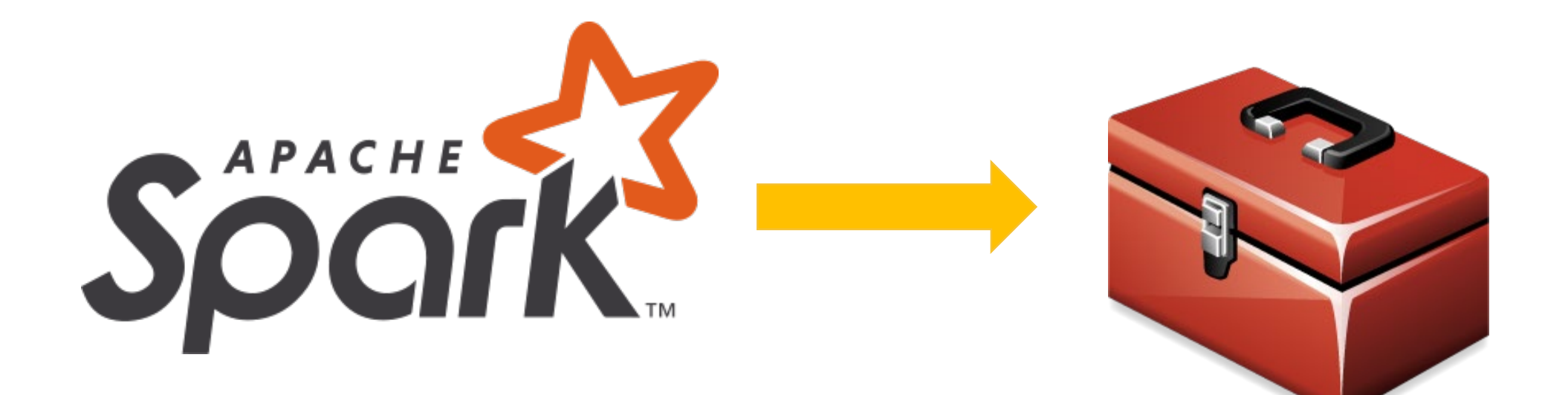

### **Why use GeoAnalytics?**

- **Existing tools and workflows aren't processing data fast enough**
- **I need to distill my data into something more manageable to use in other analysis**
- **My data has a ton of noise and I want to explore it to bring out what's important**
- **I have datasets that I'm struggling to load into my GIS**
- **Some of the tools are really cool!**

### **What kind of analysis can I run?**

- **Which stationary pressure sensors in my pipe network have experienced anomalous events in the past 24 hours? Where are there hot spots of anomalous events?**
- **Where have my delivery trucks traveled and where is the highest density of unique delivery truck paths? Where do delivery trucks travel the slowest?**
- **Where and when are events happening close together in space and time?**

### **What kind of analysis can I run?**

- **Which stationary pressure sensors in my pipe network have experienced anomalous events in the past 24 hours? Where are there hot spots of anomalous events?**
- **Where have my delivery trucks traveled and where is the highest density of unique delivery truck paths? Where do delivery trucks travel the slowest?**
- **Where and when are events happening close together in space and time?**

### **What kind of analysis can I run?**

- **Which stationary pressure sensors in my pipe network have experienced anomalous events in the past 24 hours? Where are there hot spots of anomalous events?**
- **Where have my delivery trucks traveled and where is the highest density of unique delivery truck paths? Where do delivery trucks travel the slowest?**
- **Where and when are events happening close together in space and time?**

### **How do I get it?**

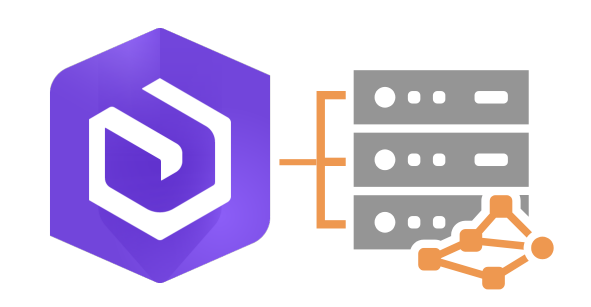

**GeoAnalytics Server Distributed processing across multiple server cores and machines with ArcGIS** 

#### **Enterprise**

**Requirements: Enterprise + GeoAnalytics Server License**

**GeoAnalytics Desktop Parallel processing across cores on your laptop or desktop with ArcGIS Pro**

 $\Theta$ 

**Requirements: Advanced License**

#### **When to use Desktop or Server**

- **Use GeoAnalytics Server when you want to:**
	- **Bring big data analysis to your entire organization**
	- **Leverage the power of one or multiple server machines**
	- **Connect to external big data storage and existing web layers**
	- **Extend using custom analysis**
- **Use GeoAnalytics Desktop when you want to:**
	- **Process local data (from files, databases) faster than before on your own desktop machine**
	- **Prototyping workflows you want to use with GeoAnalytics Server**
	- **Connect to and use big data connections**

#### **When to use Desktop or Server**

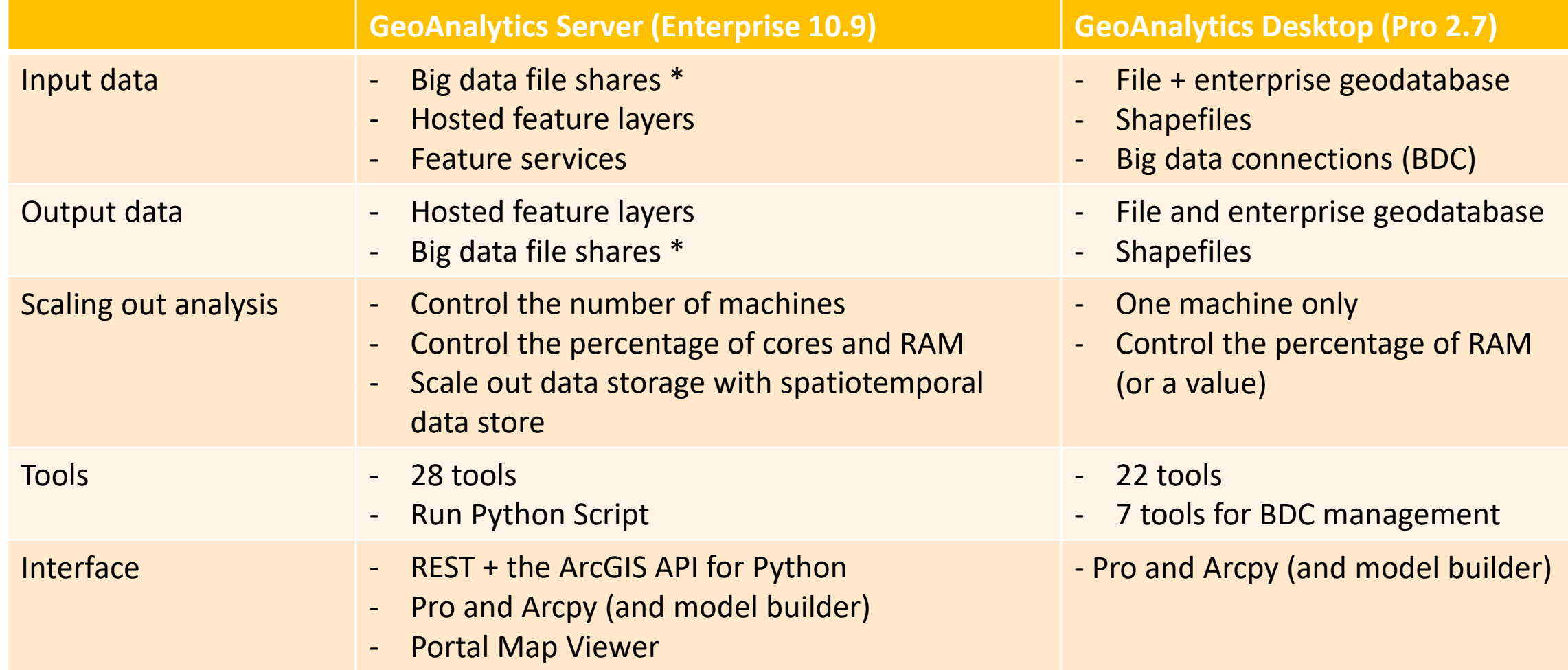

## **Demo Running a GeoAnalytics Tool**

**Bethany Scott**

# **Analysis Overview**

#### **Available Tools**

#### **Analyze Patterns**

Calculate Density Find Hot Spots Find Point Clusters Forest-based Classification and Regression Generalized Linear Regression

#### **Use Proximity**

Create Buffers Trace Proximity Events **Detect Incidents** 

#### **Manage Data**

Calculate Field Clip Layer Dissolve Boundaries Overlay Layers

#### **Summarize Data**

Aggregate Points Describe Dataset Join Features Reconstruct Tracks Summarize Attributes Summarize Center and Dispersion Summarize Within

#### **Find Locations**

Find Dwell Locations Find Similar Locations

#### **Data Enrichment**

Calculate Motion Statistics

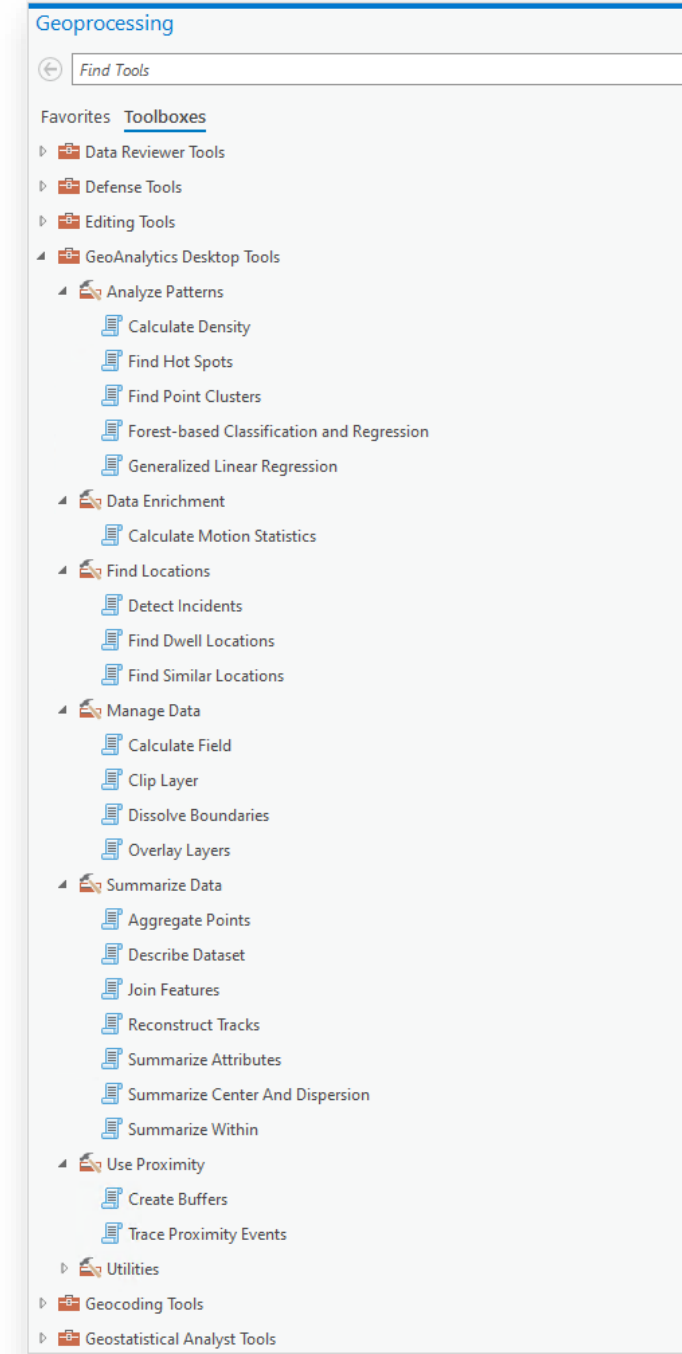

### **Analysis Capabilities**

**Work with data in both space and time**

- **Use GeoAnalytics to perform spatiotemporal analysis**
- **Define your temporal input data:**
	- **Instants (moment in time)**
	- **Interval (a duration in time)**

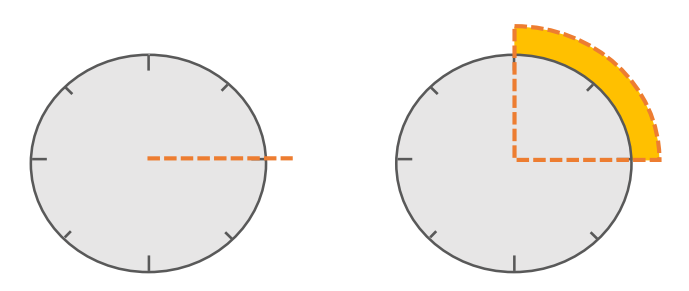

• **Visualize results across time using the time slider**

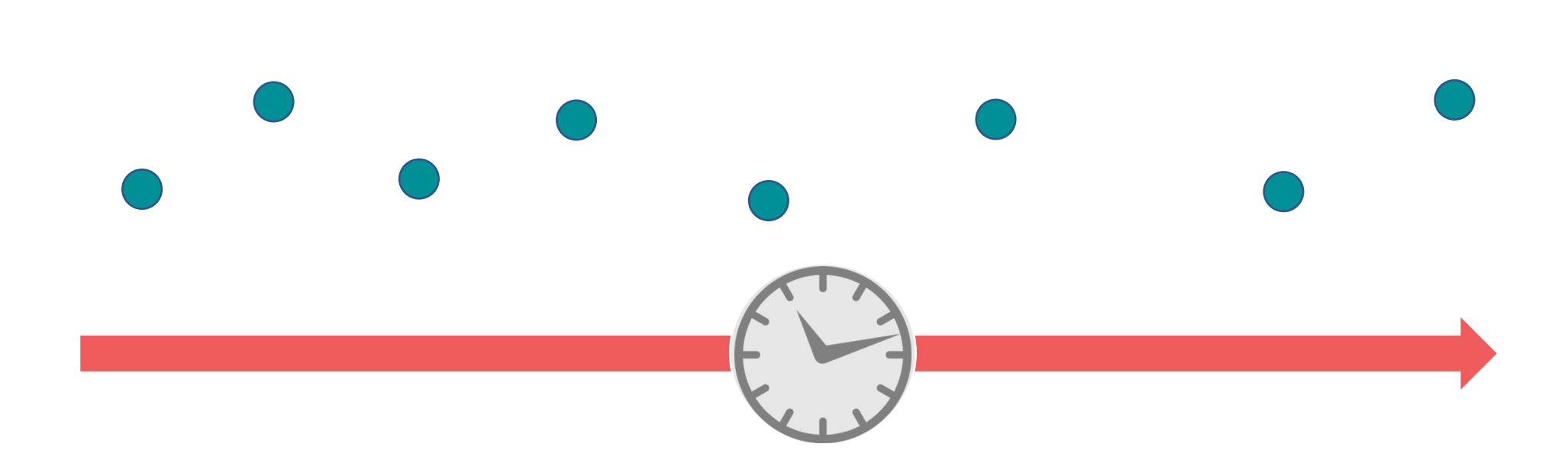

**Track Analysis**

#### **Measurements recorded over time**

#### **Visualize where tracks have gone using breadcrumbs as inputs (Reconstruct Tracks)**

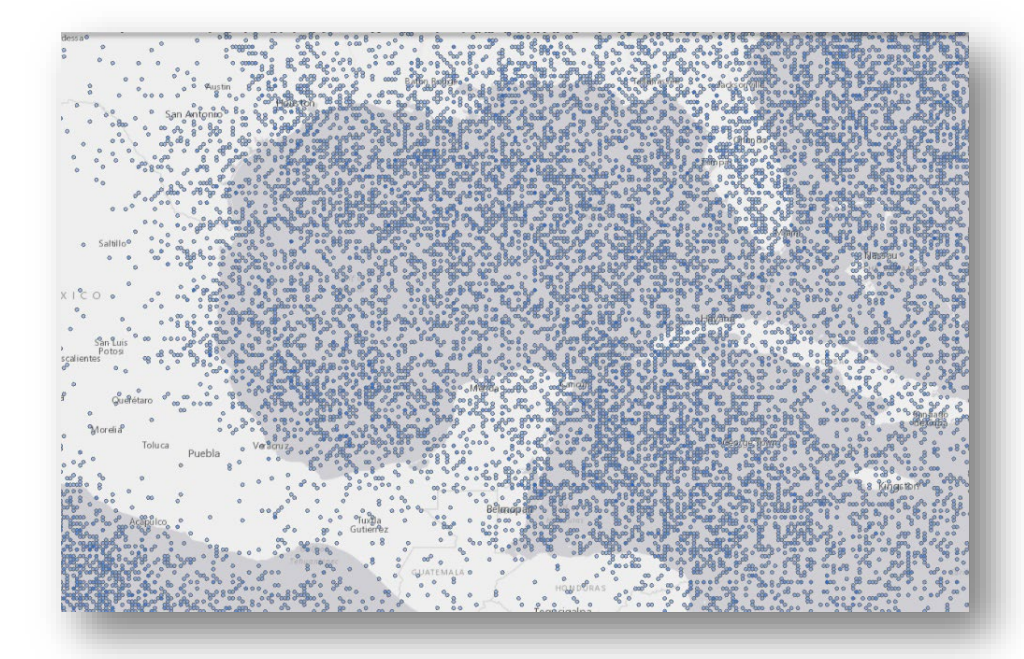

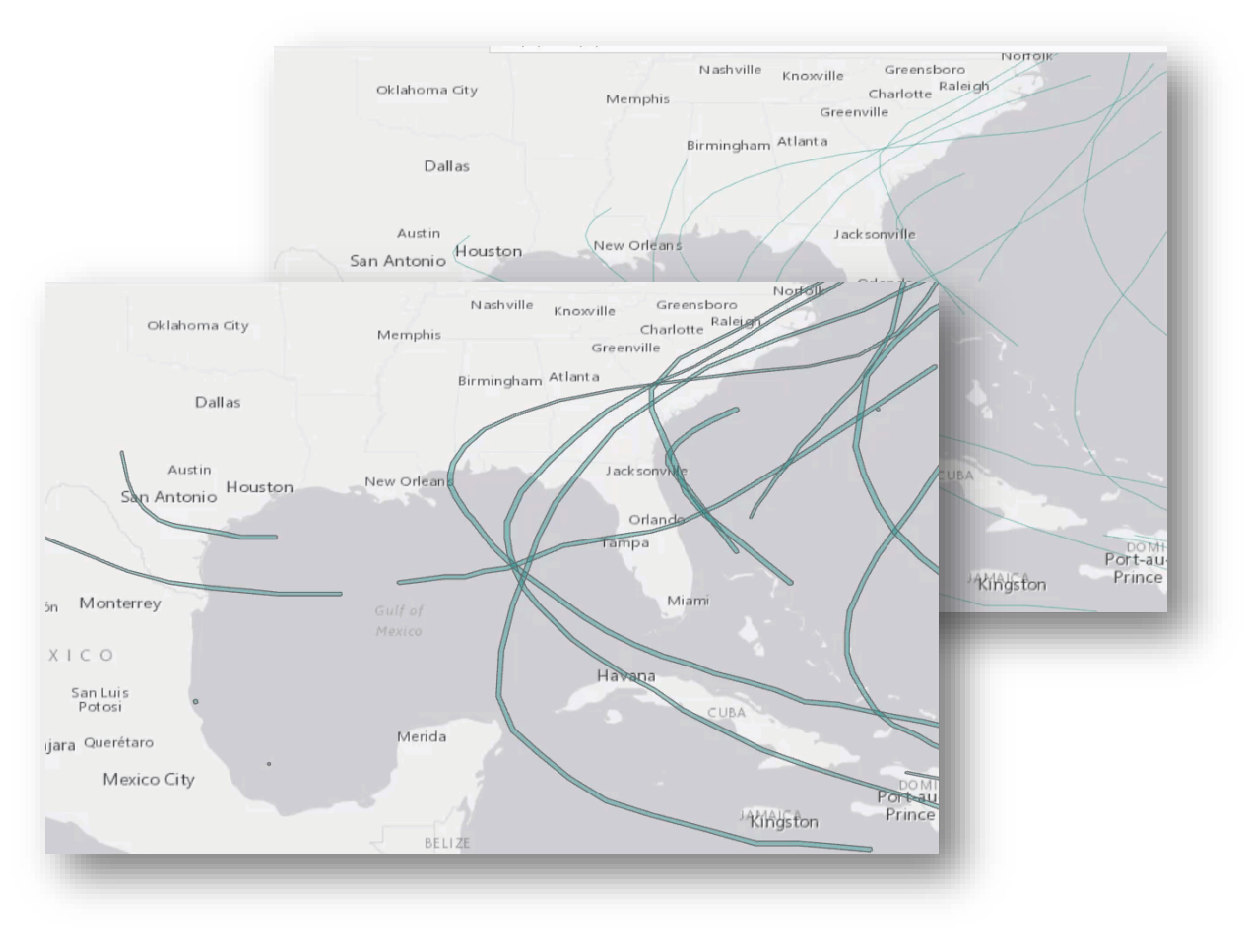

#### **Calculate values and conditions based on previous or subsequent values in a track (Calculate Field)**

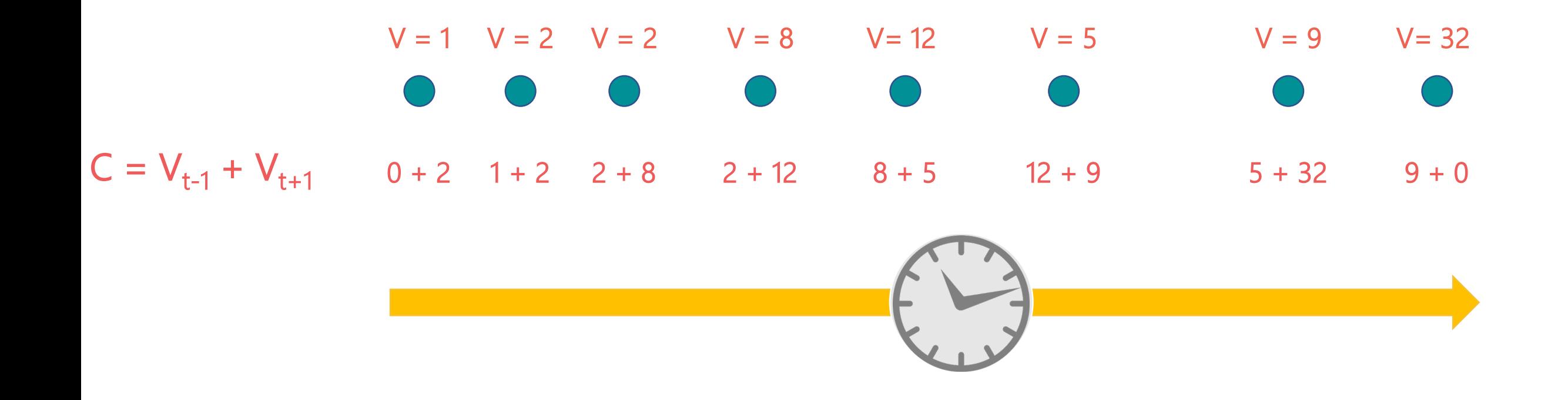

#### **Find features that meet a specified condition (Detect Incidents)**

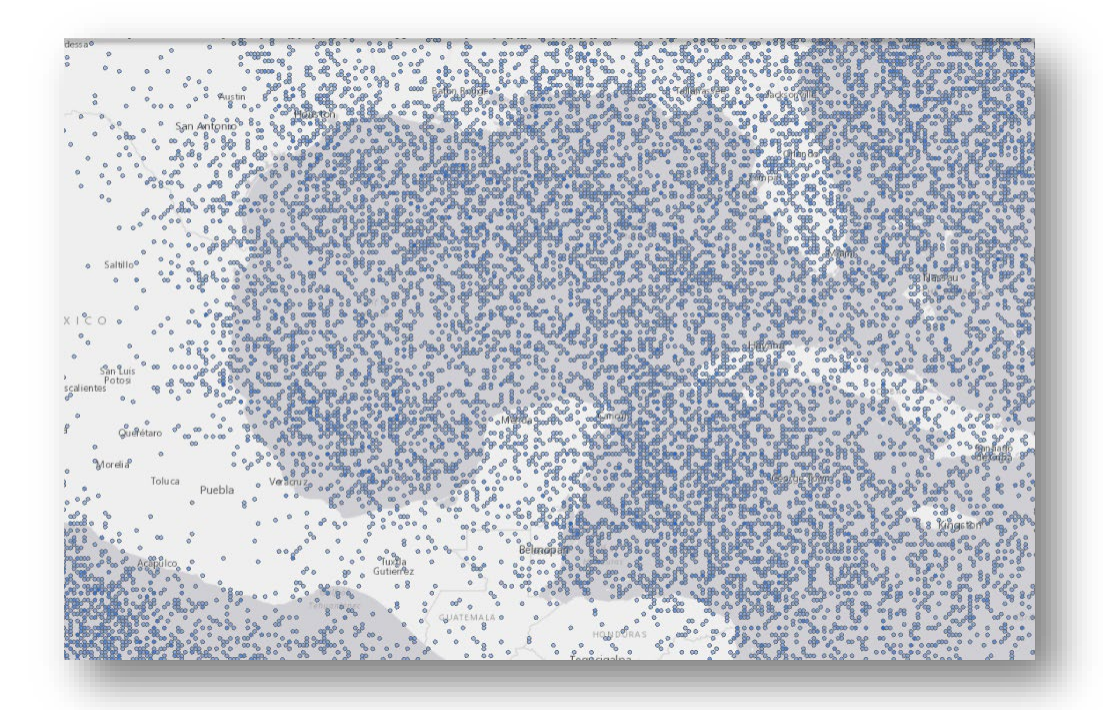

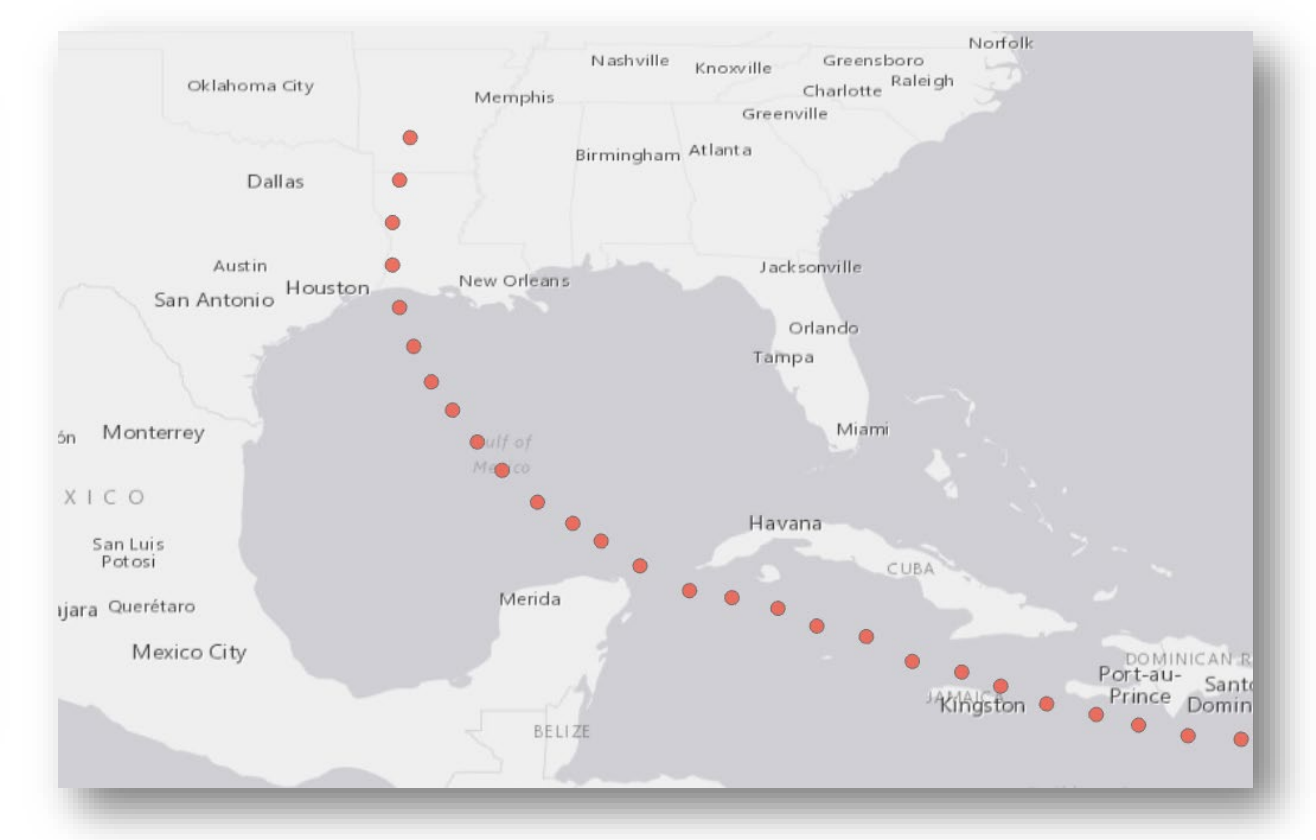

#### **Find where objects are remaining stationary or near-stationary (Find Dwell Locations)**

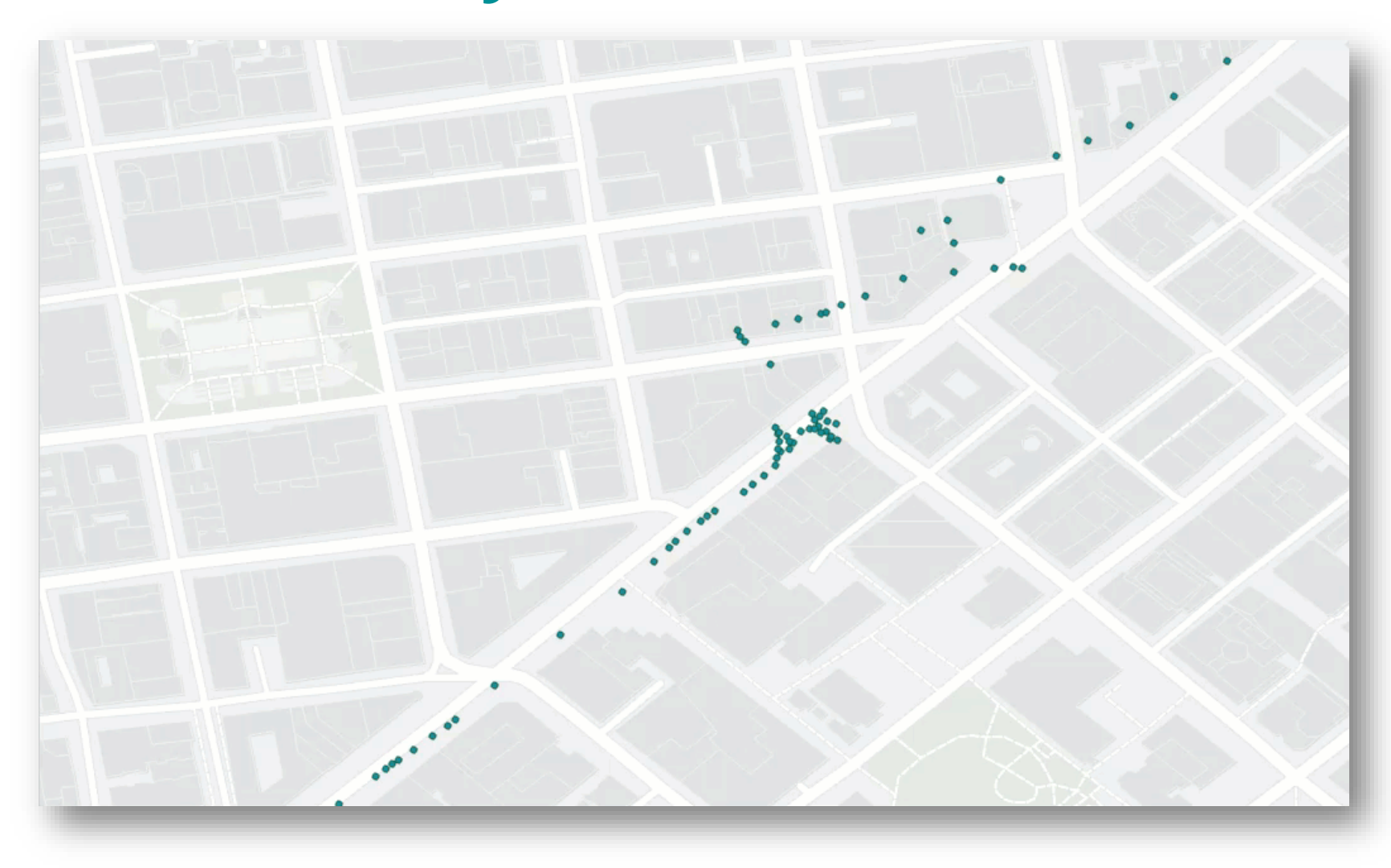

#### **Find downstream events that happened within a spatiotemporal proximity of each other (Trace Proximity Events)**

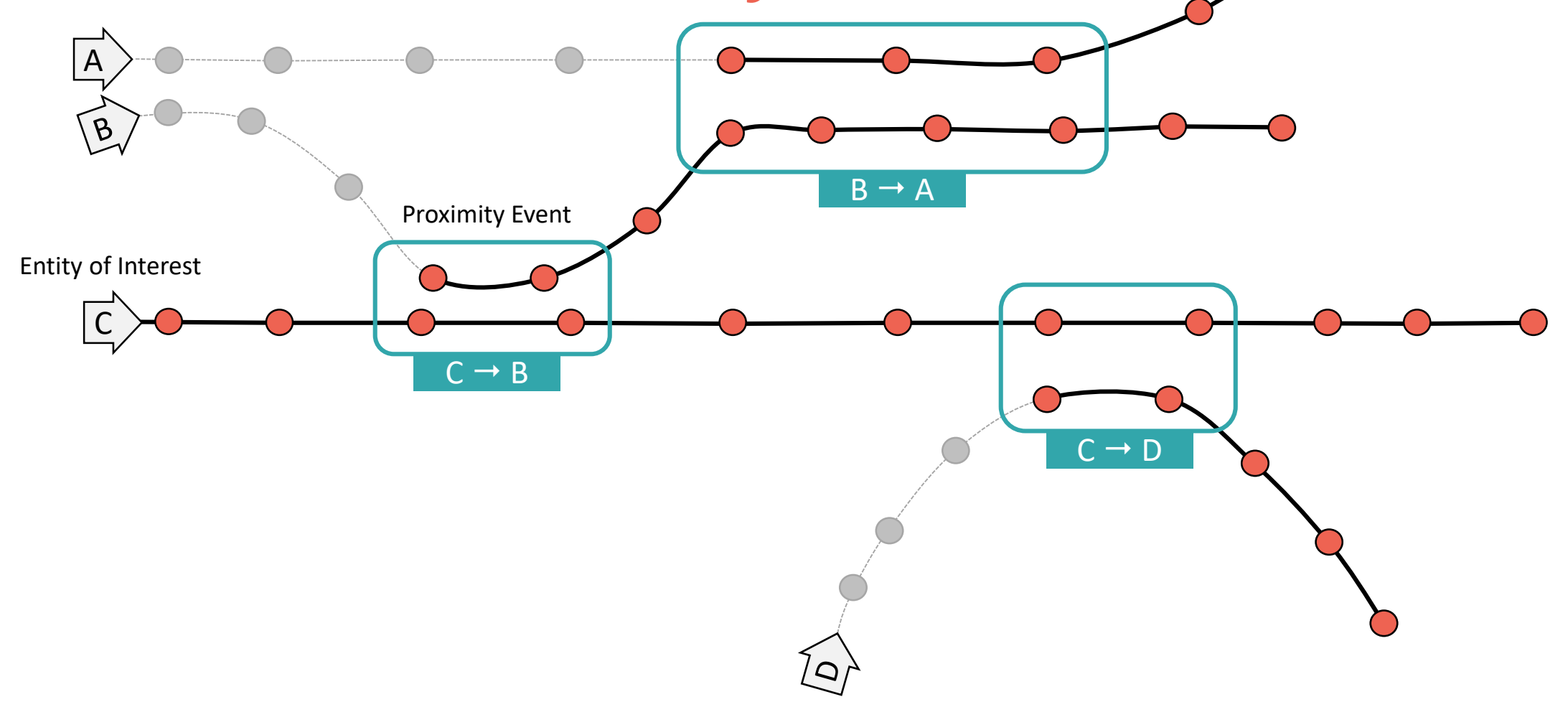

#### **Enrich track data with movement statistics (Calculate Motion Statistics)**

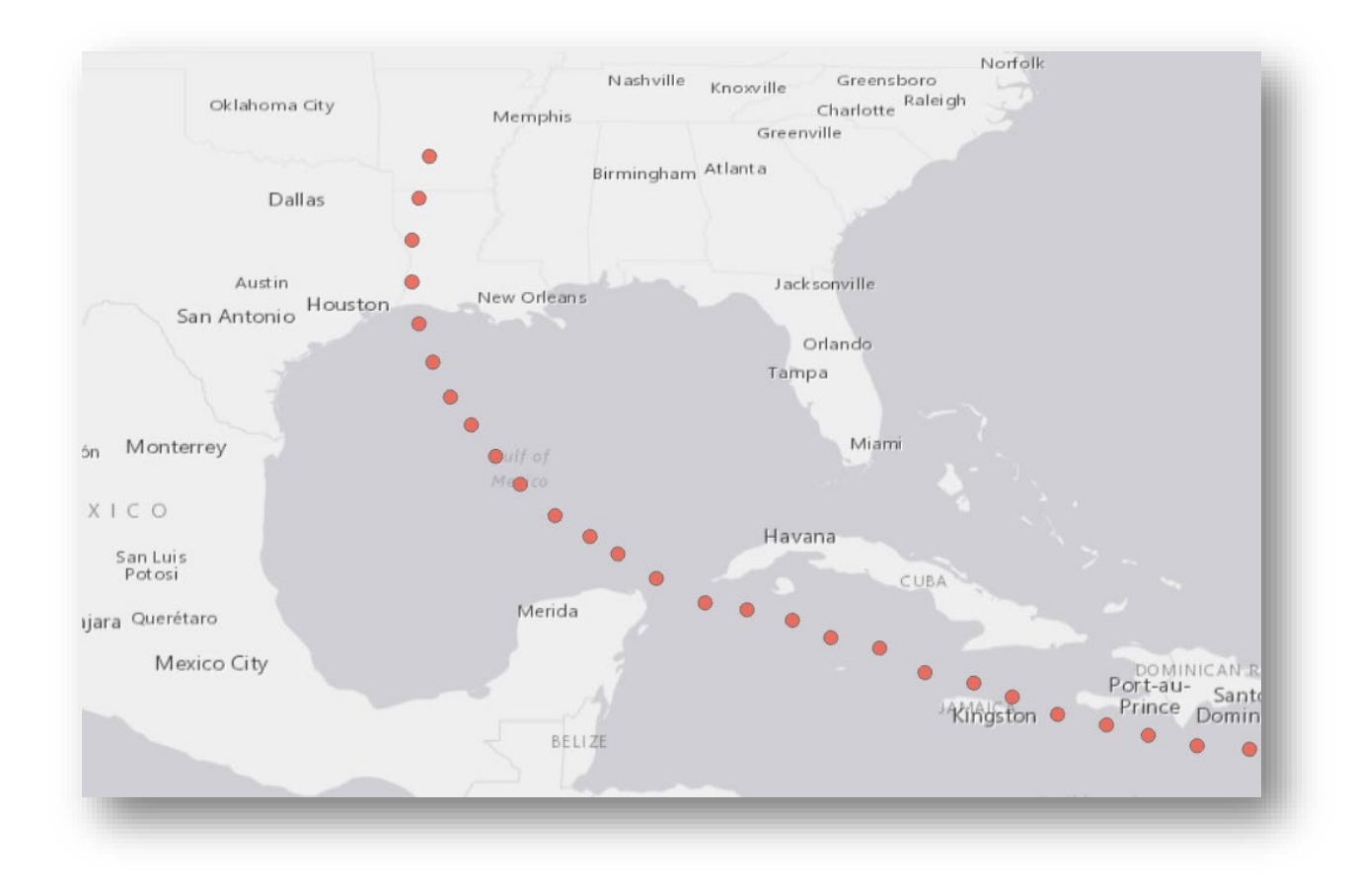

- **Distance**
- **Duration**
- **Speed**
- **Acceleration**
- **Elevation**
- **Slope**
- **Bearing**
- **Idle**

#### **Summarize where your assets have traveled into bins to get a track "heat map" (Reconstruct Tracks + Summarize Within)**

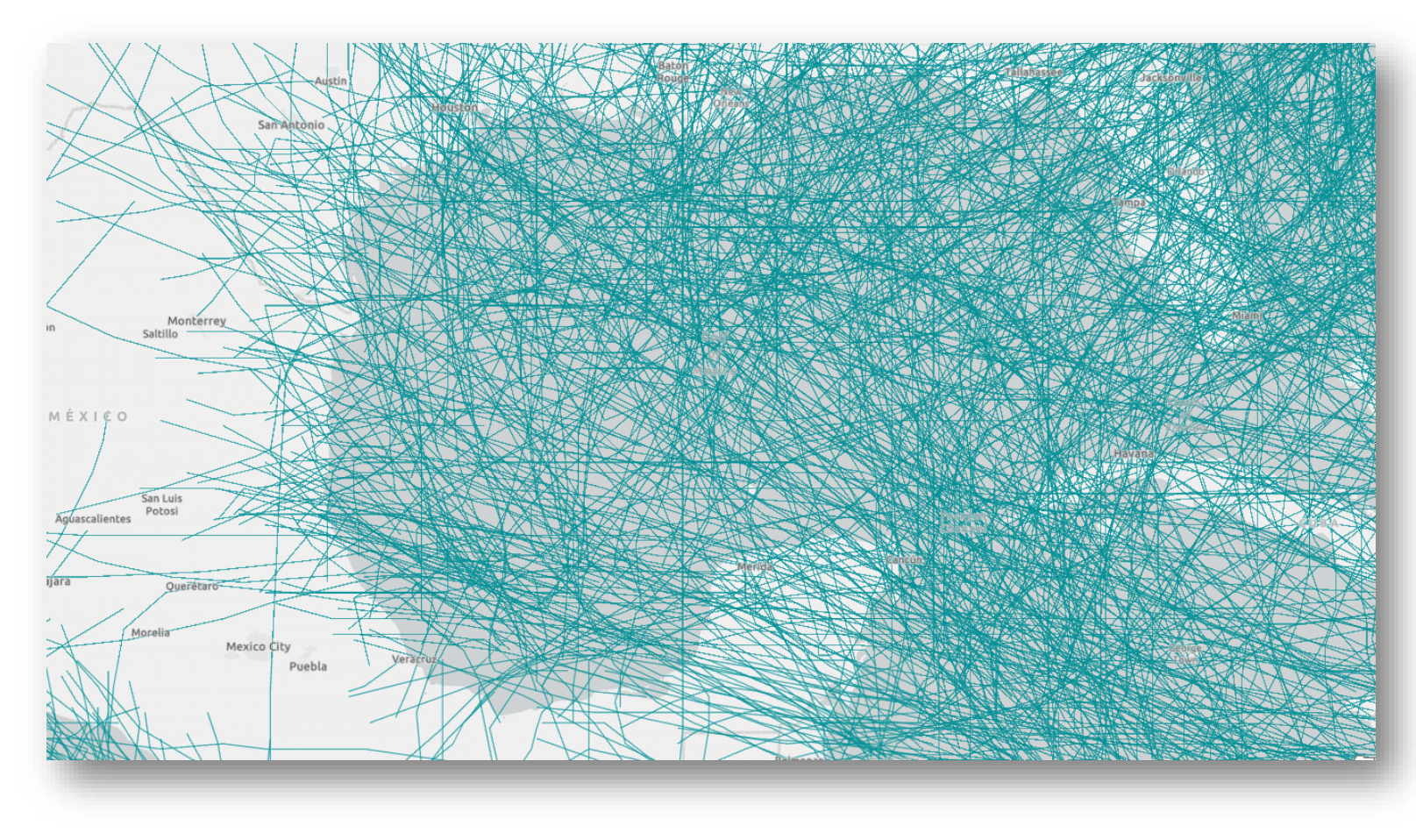

### **Additional Space-Time Analysis**

- **Spatiotemporal Joins**
	- **Join Features**
- **Time Stepping**
	- **Aggregate Points**
	- **Calculate Density**
	- **Find Hot Spots**
	- **Create Space Time Cube**
- **Spatiotemporal Clustering**
	- **Find Point Clusters**

### **Spatiotemporal Joins**

#### **Join features based on their relationships in time**

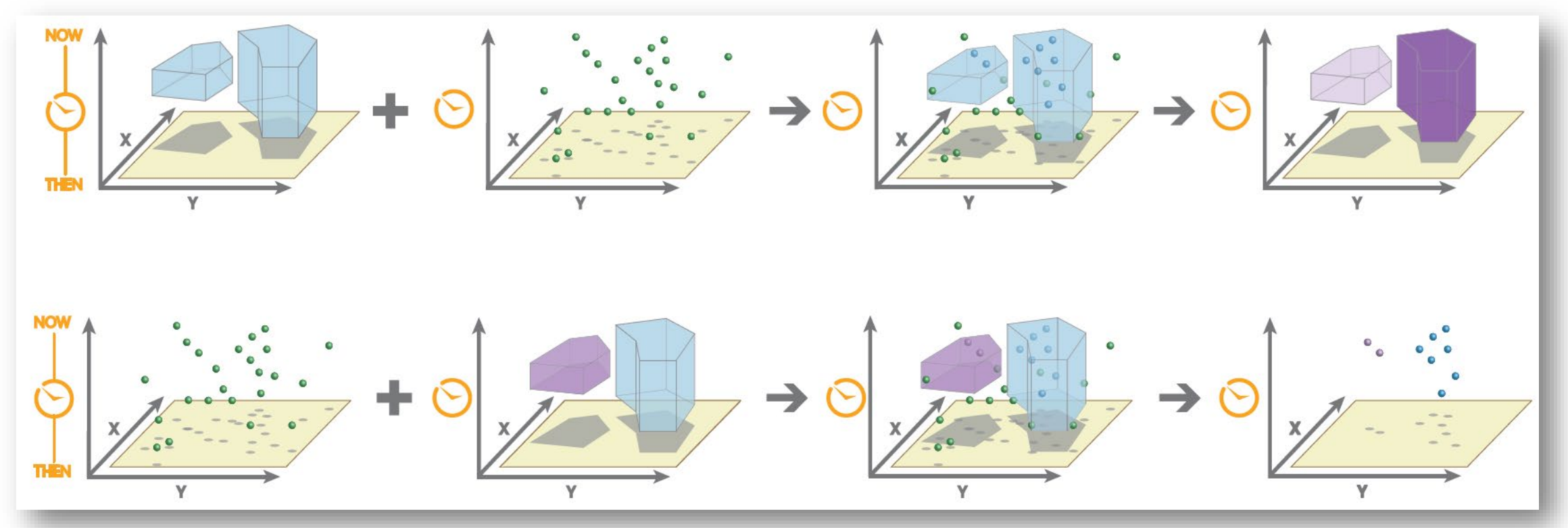

**Space-time join of (a) polygon to point features and (b) point to polygon features**

### **Time Stepping**

**Analyze your data at specified intervals:**

- **Interval (the duration)**
- **Repeat (how often you do it)**
- **Reference (how you align it)**

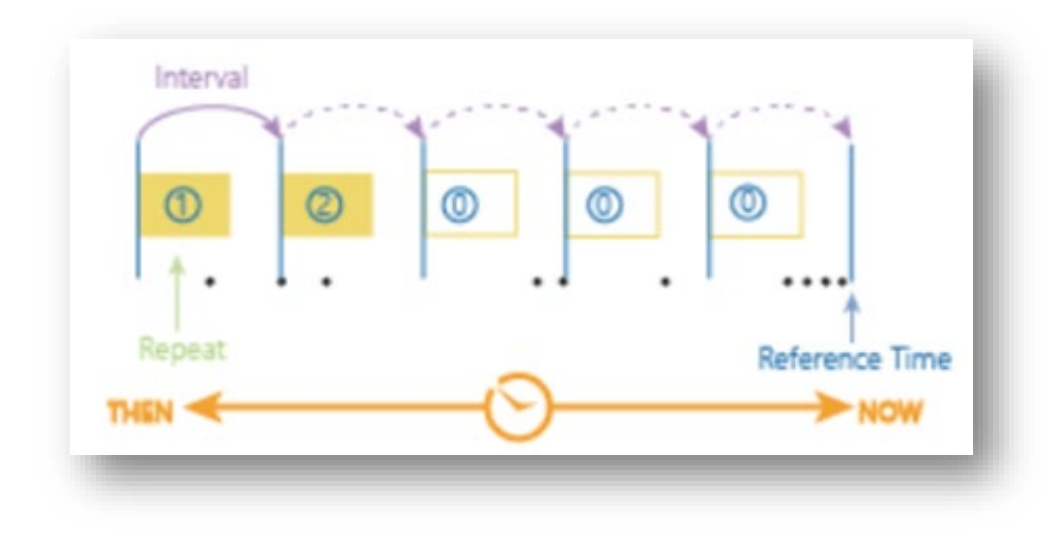

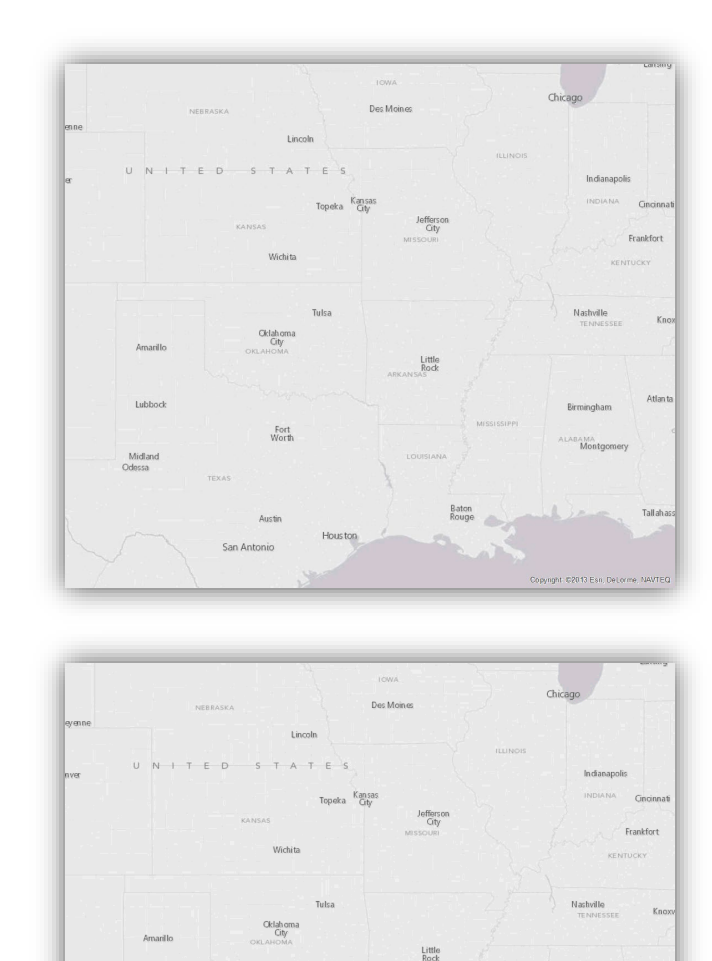

### **Spatiotemporal Clustering**

**Find clusters of points based on:**

- **A minimum number of features in each cluster**
- **A distance**
- **A time distance**

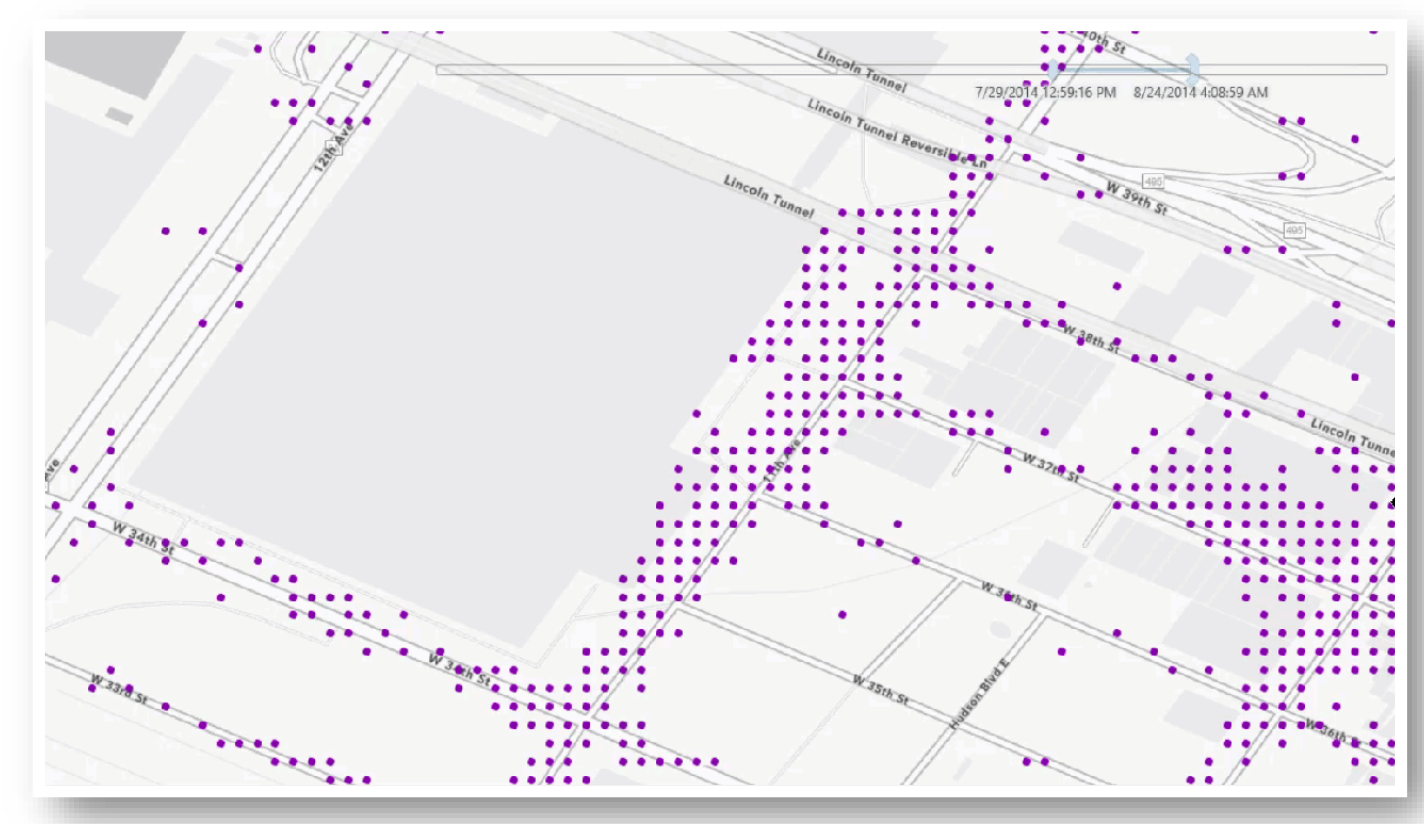

## **Demo Track Analysis**

**Bethany Scott**

# **Big Data Connections (BDCs)**

### **BDC details**

#### **Read directly from collections of datasets in a directory:**

- **Delimited files**
- **Shapefiles**
- **Parquet**
- **ORC**

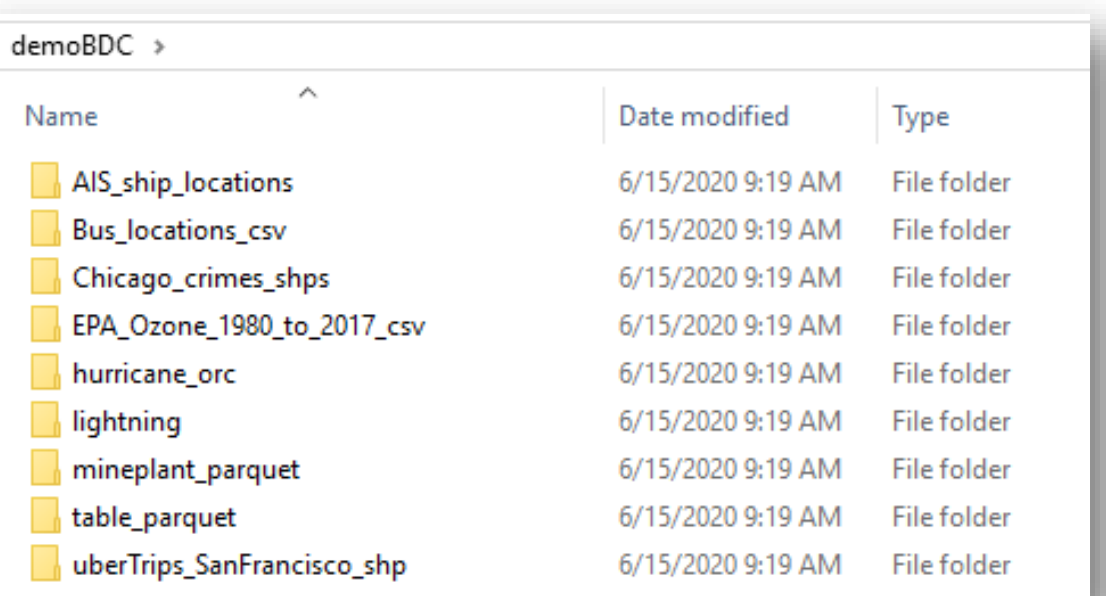

**i**lightning lightning\_01\_2015.shp lightning 02 2015.shp lightning\_03\_2015.shp lightning 04 2015.shp lightning\_05\_2015.shp lightning\_06\_2015.shp lightning\_07\_2015.shp lightning\_08\_2015.shp lightning\_09\_2015.shp lightning\_10\_2015.shp lightning\_11\_2015.shp lightning\_12\_2015.shp

◢

- **You can represent multiple datasets of the same schema and file type as a single dataset.**
- **A BDC accesses the data when the analysis is run, so you can continue to add data to an existing dataset in your BDC without reregistering or publishing your data.**
- **You can modify the BDC to remove, add, or update which datasets are visible.**
- **BDCs are flexible in how time and geometry can be defined and allow for multiple time formats on a single dataset.**

- **You can represent multiple datasets of the same schema and file type as a single dataset.**
- **A BDC accesses the data when the analysis is run, so you can continue to add data to an existing dataset in your BDC without reregistering or publishing your data.**
- **You can modify the BDC to remove, add, or update which datasets are visible.**
- **BDCs are flexible in how time and geometry can be defined and allow for multiple time formats on a single dataset.**

- **You can represent multiple datasets of the same schema and file type as a single dataset.**
- **A BDC accesses the data when the analysis is run, so you can continue to add data to an existing dataset in your BDC without reregistering or publishing your data.**
- **You can modify the BDC to remove, add, or update which datasets are visible.**
- **BDCs are flexible in how time and geometry can be defined and allow for multiple time formats on a single dataset.**

- **You can represent multiple datasets of the same schema and file type as a single dataset.**
- **A BDC accesses the data when the analysis is run, so you can continue to add data to an existing dataset in your BDC without reregistering or publishing your data.**
- **You can modify the BDC to remove, add, or update which datasets are visible.**
- **BDCs are flexible in how time and geometry can be defined and allow for multiple time formats on a single dataset.**

### **Available Tools**

#### **Big Data Connections**

Copy Dataset from Big Data Connection Create Big Data Connection Duplicate Dataset From Big Data Connection Preview Dataset From Big Data connection Refresh Big Data Connection Remove Dataset From Big Data Connection Update Big Data Connection Dataset Properties

 $\overline{\phantom{a}}$  Folders Geoprocessing MyProject89  $\bigoplus$ **Find Tools** ▲ DemoBDC ▲ A MyBigDataConnectionFile.bdc **Favorites Toolboxes Portal** AIS\_ship\_locations\_csv **D** E Editing Tools **Bus Locations csv** 4 **B** GeoAnalytics Desktop Tools Chicago\_crimes\_shps Analyze Patterns EPA\_Ozone\_1980\_2017\_csv  $\triangleright$   $\blacksquare$  Find Locations hurricanes\_orc **D Exp** Manage Data  $[\cdot,\cdot]$ mineplant\_parquet **D** En Summarize Data E table\_parquet **D** Eq Use Proximity uberTrips\_SanFrancisco\_shp  $\blacktriangle$   $\blacktriangle$  Utilities **Ex** Big Data Connections <sup>■</sup> Copy Dataset From Big Data Connection 耳 Create Big Data Connection **E** Duplicate Dataset From Big Data Connection Preview Dataset From Big Data Connection Refresh Big Data Connection Remove Dataset From Big Data Connection Update Big Data Connection Dataset Properties **D** Geocoding Tools **D E** Geostatistical Analyst Tools **D Example 2** Image Analyst Tools

## **Demo Connect to your big data**

**Bethany Scott**

# **Considerations when running GeoAnalytics Desktop Tools**

### **Need to knows**

- **GeoAnalytics Tools use Spark**
	- **Uses 95% of the memory on your machine and all cores**
- **Processing factor**
	- **Control the core usage**
- **Start up time**
	- **GeoAnalytics takes about 5-15 seconds to start Spark**
- **Different implementation of tools**
	- **Results won't be exactly the same as similar tools in Pro**

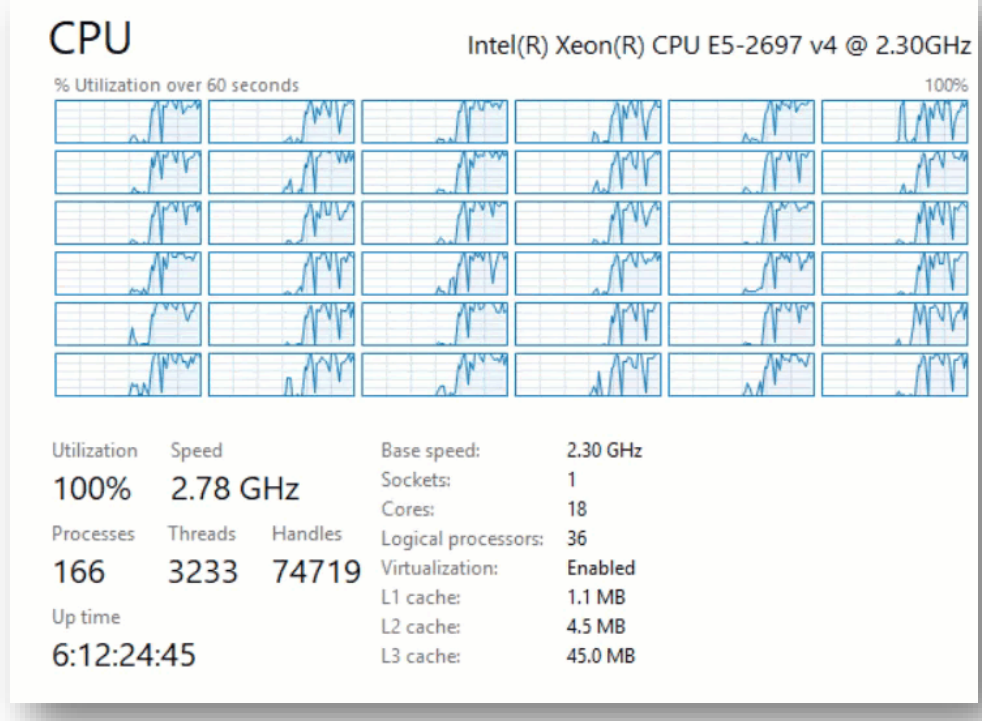

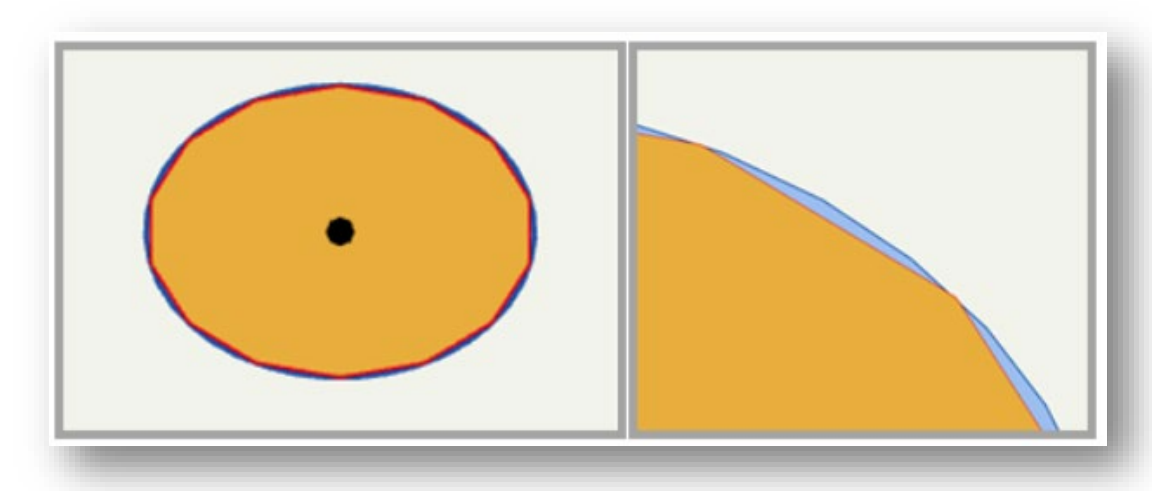

#### **Duration of the tool depends on multiple factors:**

**Input Data Geometry Type Number of Vertices Number of features Colocation** Data Sources Tool + Parameters Hardware **File type Operation being used Many neighbors? RAM Drive space and speed Distribute the data Cores**

#### **Duration of the tool depends on multiple factors:**

**Input Data Geometry Type Number of Vertices Number of features Colocation Data Sources File type Tool + Parameters Operation being used Many neighbors? Hardware RAM Drive space and speed Distribute the data Cores**

#### **Duration of the tool depends on multiple factors:**

**Input Data Data Sources**

**Number of features Colocation**

**Geometry Type File type**

**Number of Vertices**

**Tool + Parameters Operation being used Many neighbors? Distribute the data Cores** 

**Hardware RAM Drive space and speed**

#### **Duration of the tool depends on multiple factors:**

**Input Data Data Sources Tool + Parameters**

**Number of features Colocation**

**Geometry Type File type**

**Number of Vertices**

**Operation being used Many neighbors? Distribute the data Cores** 

**Hardware RAM Drive space and speed**

#### **RAM Details**

**Spark uses memory (RAM) to run analysis**

- **Increase the memory if possible (64 > 32 > 16 GB RAM)**
- **If the job can't be completed in memory, it will spill to disk**
	- **Uses your temp drive**
	- **If you run out of space on the temp drive, you can modify it using your Windows settings**

# **What if I need to run on even bigger data?**

### **Bigger Data?**

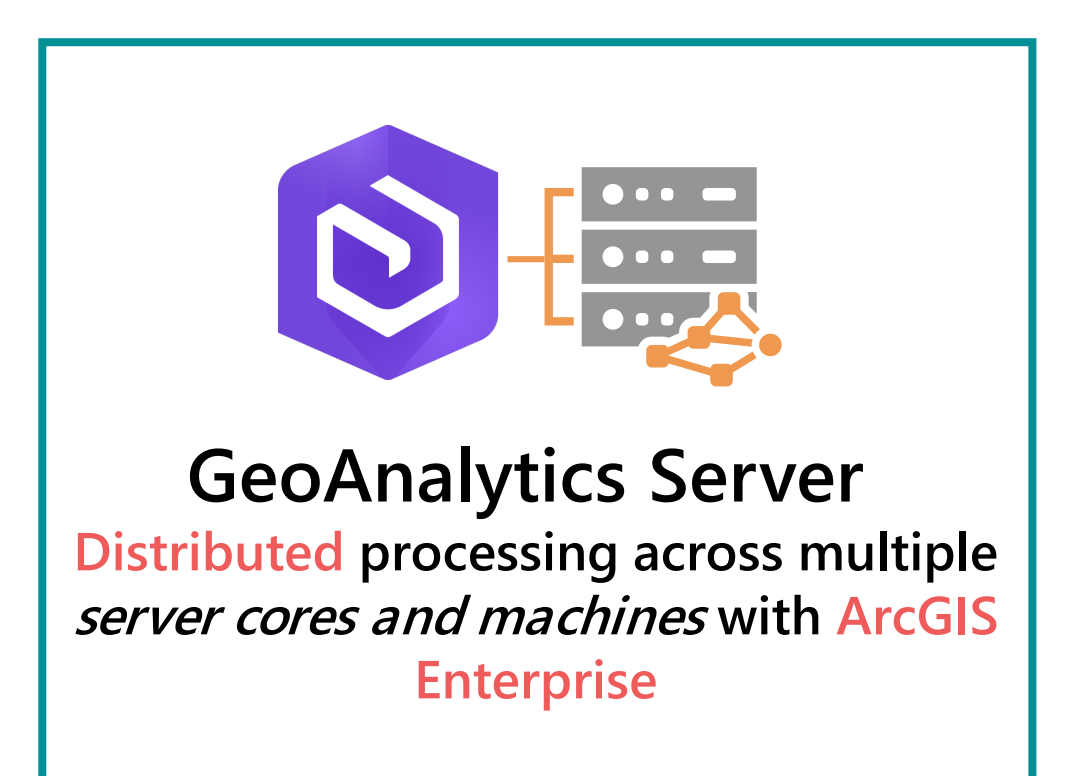

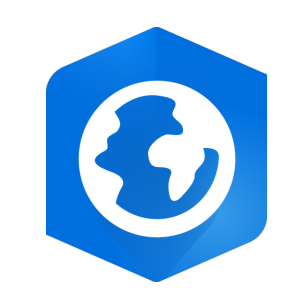

#### **GeoAnalytics Desktop Parallel processing across cores on your laptop or desktop with ArcGIS Pro**

### **Summary**

- **Accelerated: Speeds up analytical processing time using builtin parallel compute**
- **Spatiotemporal: Many tools are designed to analyze data in space and time**
- **Integrated: Works as is in ArcGIS Pro with your data in ArcGIS Pro!**
- **Actionable: Able to crunch through large volumes of data to generate actionable insights and intelligence. Enabling organizations to visualize & react to large amount of data in a clearer and more meaningful way.**

### **Helpful Links**

[Blog post introducing GeoAnalytics in Pro](https://www.esri.com/arcgis-blog/products/product/analytics/spark-powered-analysis-with-geoanalytics-desktop-tools-vs-geoanalytics-server/) 

[GeoAnalytics Desktop Documentation](https://pro.arcgis.com/en/pro-app/tool-reference/geoanalytics-desktop/an-overview-of-the-geoanalytics-desktop-toolbox.htm)

[Dev Summit 2020 Plenary Blog –](https://www.esri.com/arcgis-blog/products/geoanalytics-server/analytics/dev-summit-2020-conduct-big-data-analysis-using-geoanalytics-and-apache-spark/) Spatiotemporal clustering

**[Blog: Heat mapping with GeoAnalytics](https://www.esri.com/arcgis-blog/products/arcgis-pro/analytics/track-heat-mapping-with-geoanalytics-desktop-tools/)** 

Email us at geoanalytics-pes@esri.com

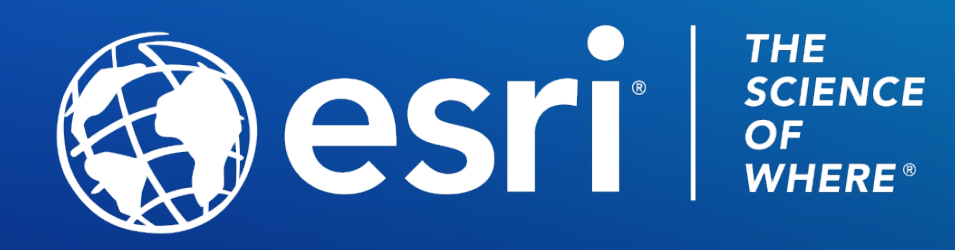

Copyright © 2021 Esri. All rights reserved.

Please provide your feedback for this session by clicking on the session survey link directly below the video.